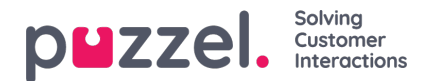

## **Alarmen**

In de accordeon "Alarmen", maakt u uw alarmen.

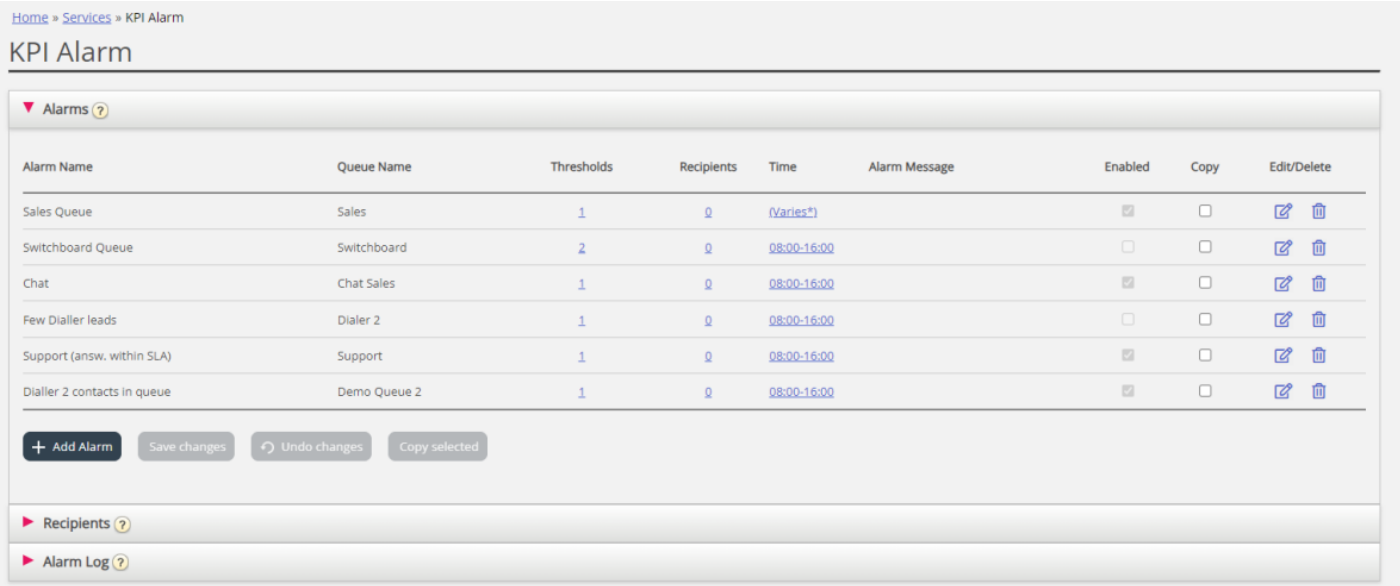

Om een nieuw alarm te maken, moet u:

- Op de knop "Alarm toevoegen" klikken en een alarmnaam opgeven; kies de wachtrij, stel de tijd in dat het alarm actief moet zijn en klik op "Wijzigingen opslaan".
- Vervolgens op 0 in de kolom "Drempels" klikken om het venster "Alarmdrempelconfiguratie" te openen en één of meer drempels toe te voegen. Zie het volgende hoofdstuk.
- Op 0 in de kolom "Ontvangers" te klikken om het venster "Ontvangers selecteren" te openen als u wilt dat dit alarm naar alle ontvangers wordt gestuurd. (Ontvangers moeten gedefinieerd zijn voordat ze hier kunnen worden geselecteerd)

U kunt ook een alarmbericht aanmaken, dat dan wordt verzonden als aanvulling op het standaardbericht dat normaal wordt verzonden.

Om het alarm te activeren, vinkt u het vakje "Ingeschakeld" aan.

Vergeet niet op "Wijzigingen opslaan" te klikken nadat u de gewenste wijzigingen hebt aangebracht.